## **Corregir dominantes**

Simplemente con el comando Ajustes/igualar color, subir deslizador de luminosidad a tope, subir deslizador de intensidad de color (aprox. 150) y activar la opción "neutralizar", deslizando el control "transición" hasta un valor de 75.

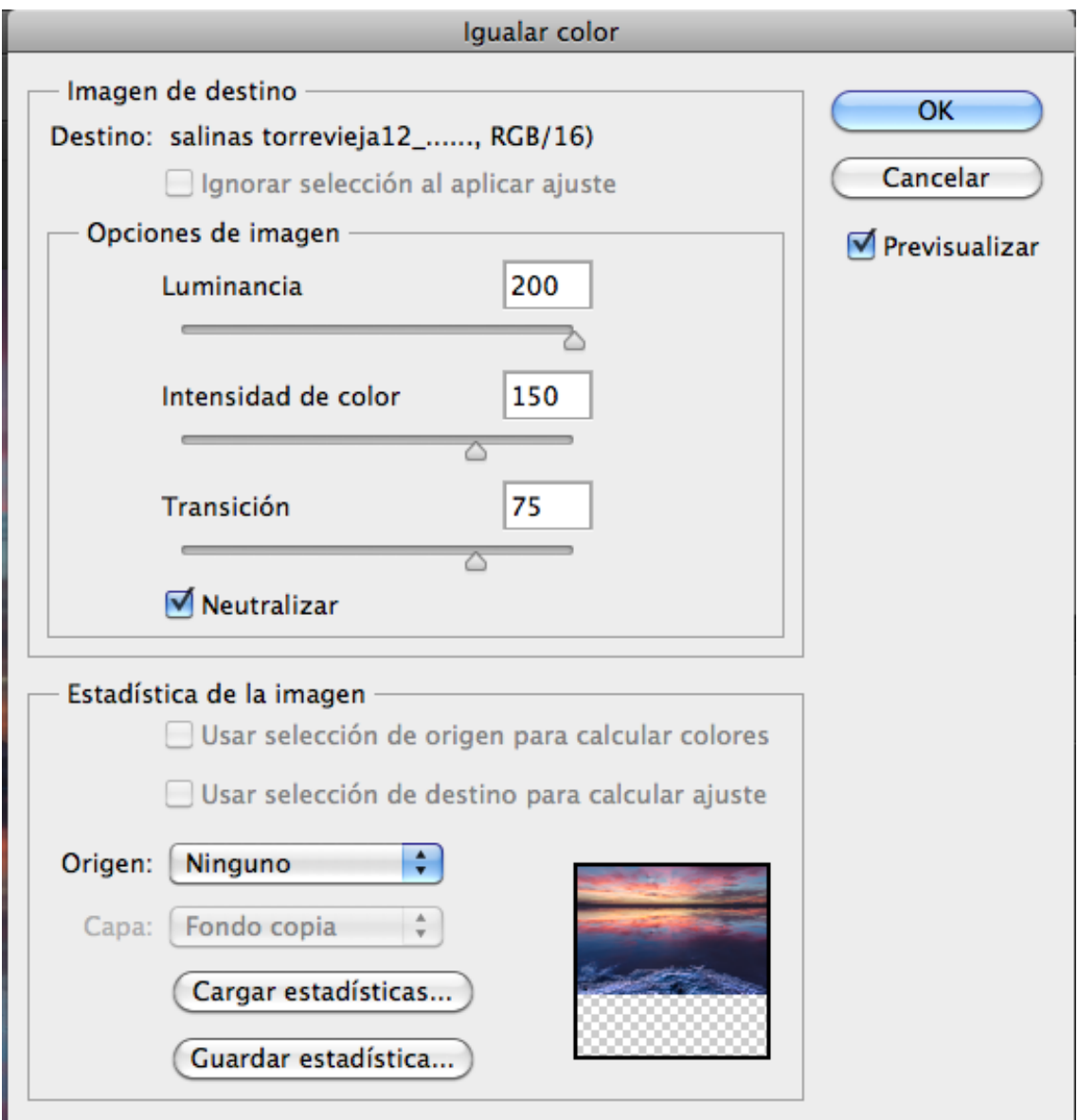

Al resultado se le puede aplicar una máscara de ajuste de Intensidad/saturación, aumentando la intensidad para darle a los rojos/naranjas ese tono intenso que tenían antes de aplicar el comando anterior (yo no lo he tocado).

Donde mas se puede apreciar el resultado es en la sal del primer plano, que ha perdido la contaminación rosácea que tenía.

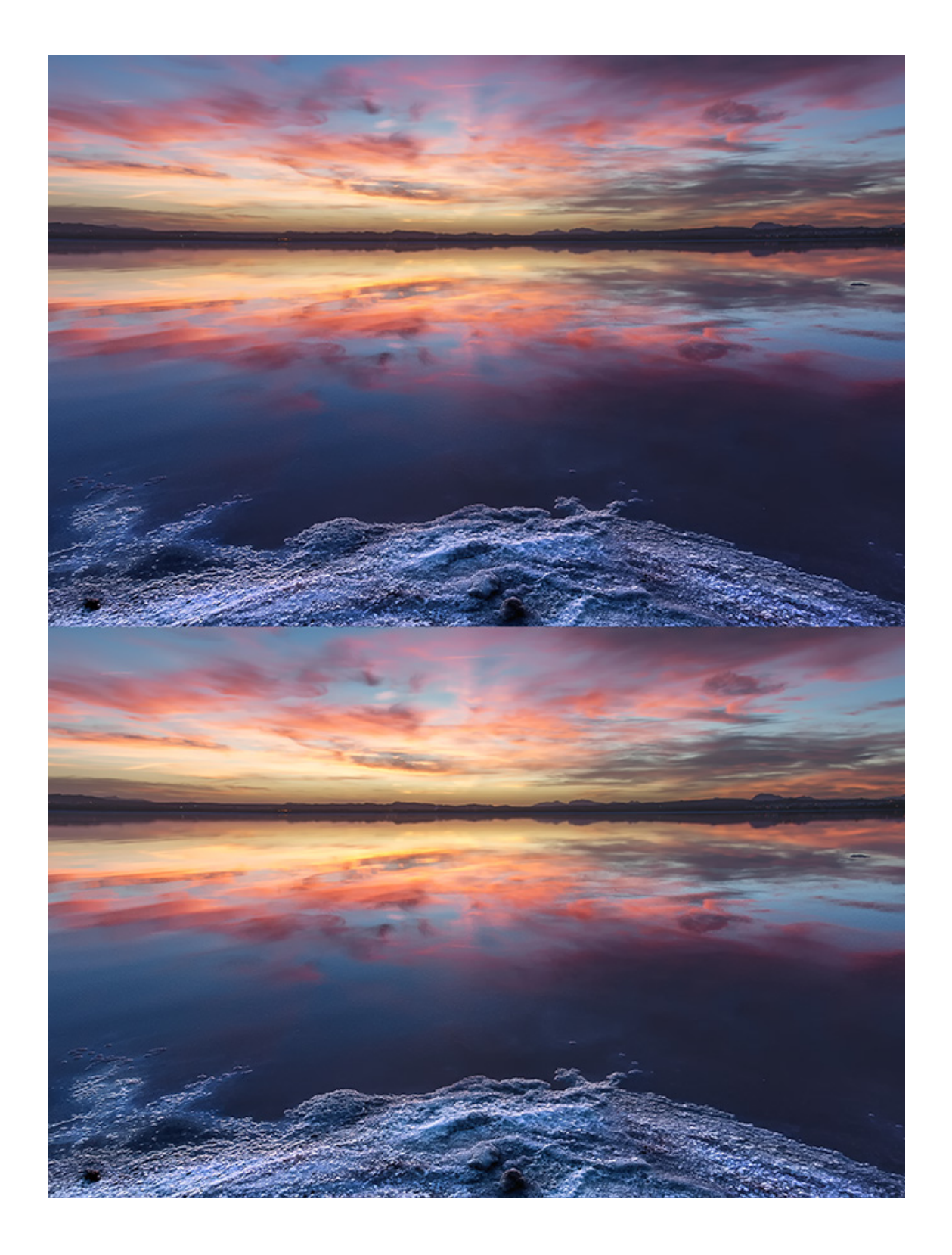